# **Änderungen an den Displays**

#### Displayverdrahtung und fahrstraßenbezogene Displays

## **Wie ging es bisher**

- Ein Display musste einen "Namen", den sog. "SW-Wert" haben
- Ein "Auslöserelement" (Bahnsteig, Einfahrt, Displaykontakt) musste den selben "Namen" (SW-Wert) wie das Display bekommen, in dem eine Zugnummer erscheinen soll
- Eine Zugnummer wurde im Display angezeigt, sobald der Zug das Auslöserelement mit der Spitze erreichte und das Display erlosch wenige Sekunden, nachdem der Zugende den Auslöser verlassen hat

## **Was bedeutet die Änderung**

- Alte Anlagen bleiben unverändert!
- Wer die neuen Funktionen nicht nutzen will, kann auch weiterhin mit dem SW-Wert als Beziehung zwischen Auslöser und Display arbeiten

## **Was ändert sich?**

- Displays und Auslöserelemente müssen nicht mehr den selben SW-Wert haben
- In einem Verdrahtungseditor werden Displays Auslöserelementen zugeordnet, d.h. es wird bestimmt, welches Display von welchem Auslöserelement angesteuert wird

# **Wo ist der Vorteil?**

- Auslöserelemente und Displays können beliebige Namen haben
- Auslöserelemente können beliebig viele Displays ansteuern
- Displays können von beliebig vielen Auslöserelementen angesteuert werden

#### **Ist das alles?**

- Nein!
- Neu hinzu gekommen sind "fahrstraßenbezogene" Displays bzw. Auslöser

#### **Fahrstraßenbezogen**

- Displays zeigen die Zugnummer an wenn der Zug das Startsignal einer Fahrstraße erreicht
- Displays erlöschen wenn das letzte Zugelement das Endesignal einer Fahrstraße verlassen hat

#### **Der Verdrahtungseditor**

#### • Der Verdrahtungseditor ist im Menübereich "Gleise" zu finden

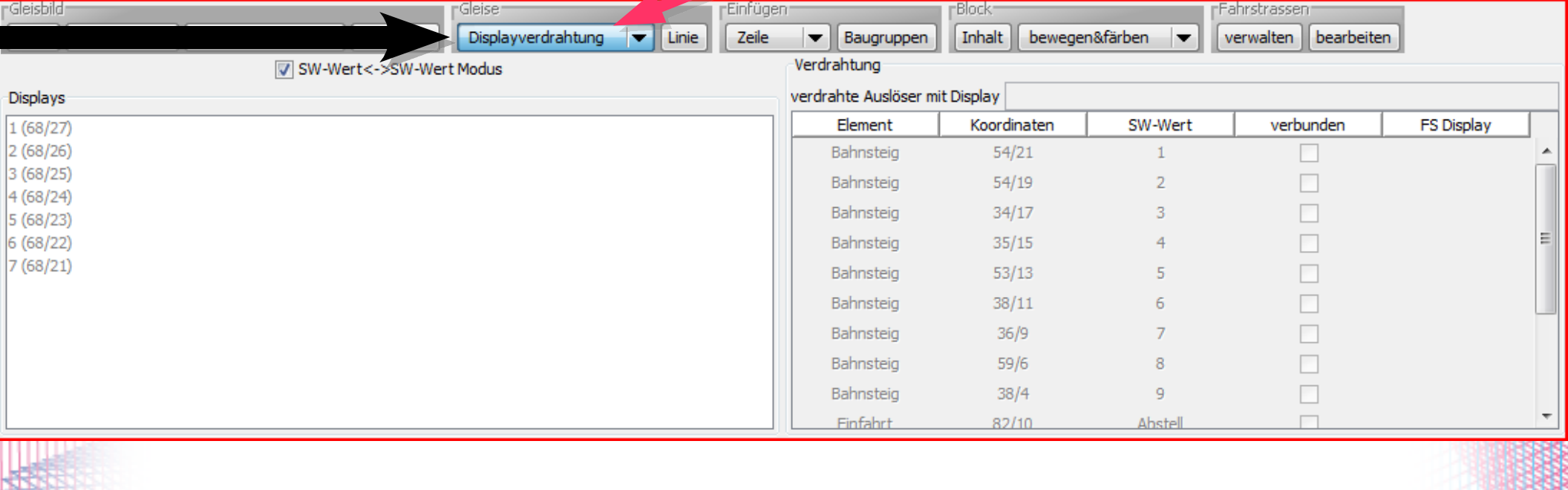

### **Der Verdrahtungseditor**

- Über den Schalter "SW-Wert ↔ SW-Wert" wird der "alte" Modus aktiviert und damit auf den Verdrahtungseditor verzichtet – der sog. "Kompatibilitätsmodus"
- Alte Anlagen haben den Schalter immer aktiv bis er explizit entfernt wird

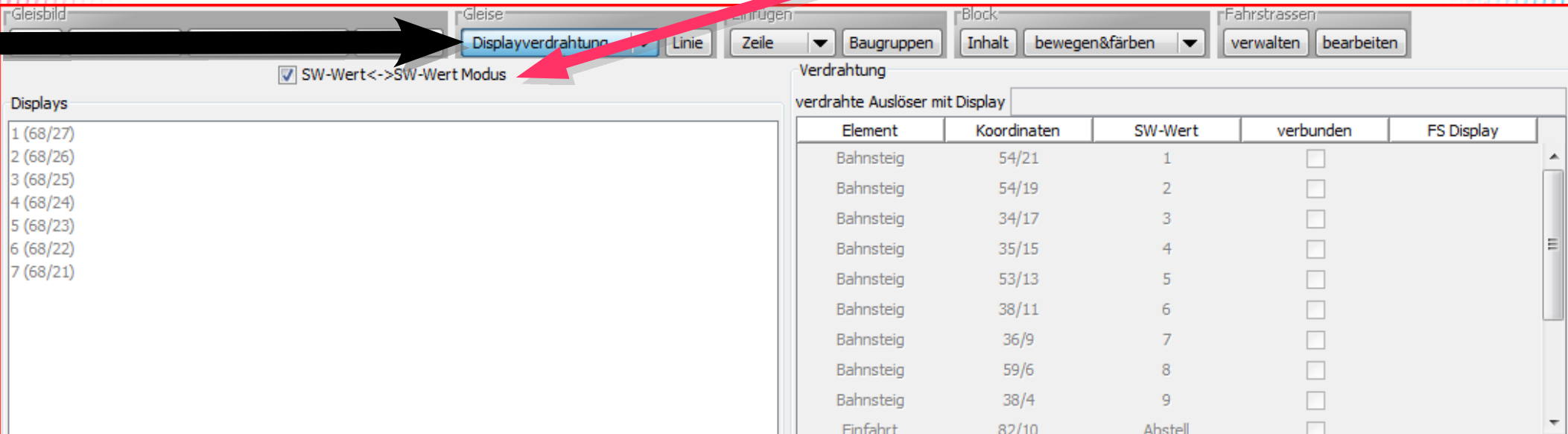

#### **Verdrahten: Grundlagen**

#### • Der V-Editor besteht aus 2 Hälften:

- Eine Liste aller Displays bestehend aus deren SW-Wert und deren Koordinate
- Eine Liste aller Auslöserelemente, deren Gleistyp, Koordinate und SW-Wert

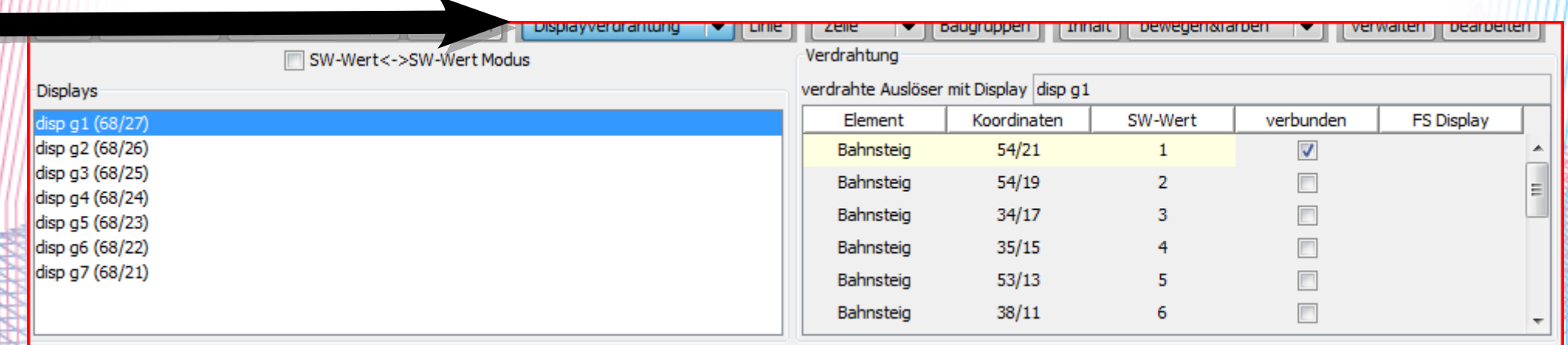

### **Verdrahten: Grundlagen**

- Displays und Auslöserelemente müssen für eine fehlerfreie Verdrahtung alle unterschiedliche Namen (SW-Werte) haben
- Dies ist also das Gegenteil zum "Kompatibilitätsmodus"!

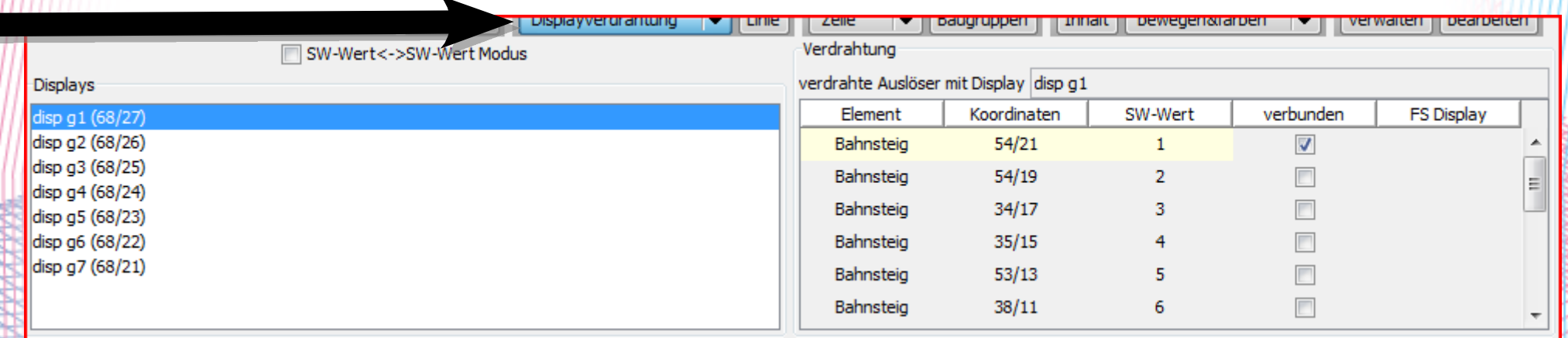

## Verdrahten: "Löten"

- In der linken Liste wählt man nun ein Display aus
- In der rechten Liste sind bzw. können nun diese Auslöserelemente abgehakt werden, die bei einer Zugberührung die Zugnummer in dem Display anzeigen sollen

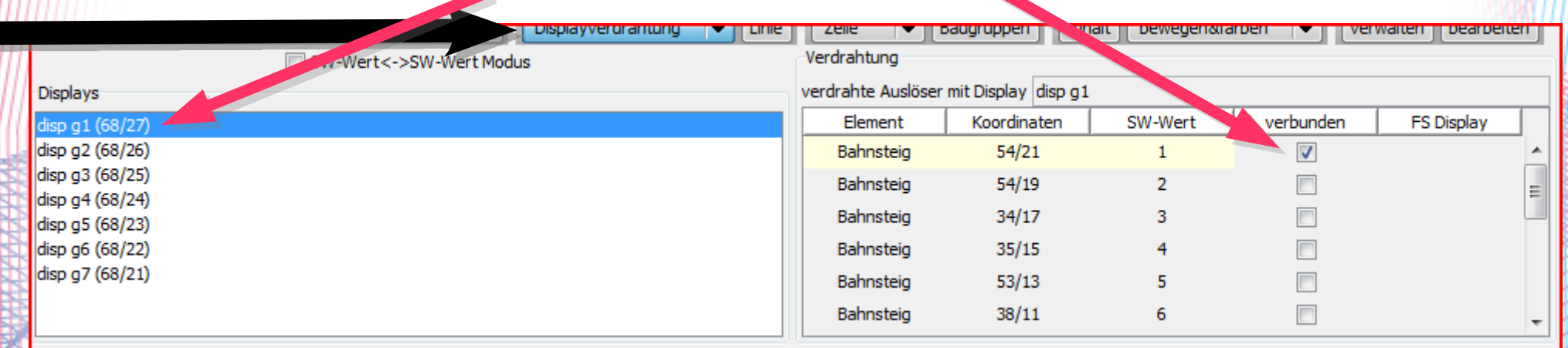

### **Fahrstraßendisplays**

- FS-Displays lösen wie beschrieben schon bei Berührung des Startsignals einer Fahrstraße aus
- FS-Displays werden über normale "Displaykontakt" Gleiselemente erzeugt
- Dazu wird im V-Editor ein zusätzlicher Schalter gesetzt

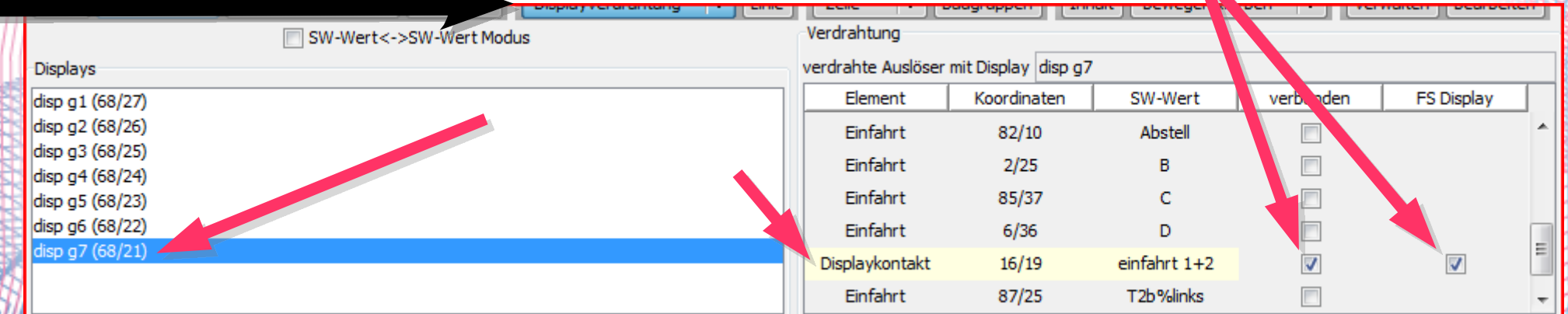

## **Displaykontakte**

- Ohne den FS-Display Schalter verhalten sich das Gleiselement "Displaykontakt" unverändert wie bisher
- Mit gesetztem Schalter wird jede Fahrstraße, die über dieses Gleiselement läuft, das Display zu einem Fahrstraßendisplay machen
- Fahrstraßendisplaykontakte sind richtungs*un*abhängig!

## **Beispiel: Klassischer Displaykontakt**

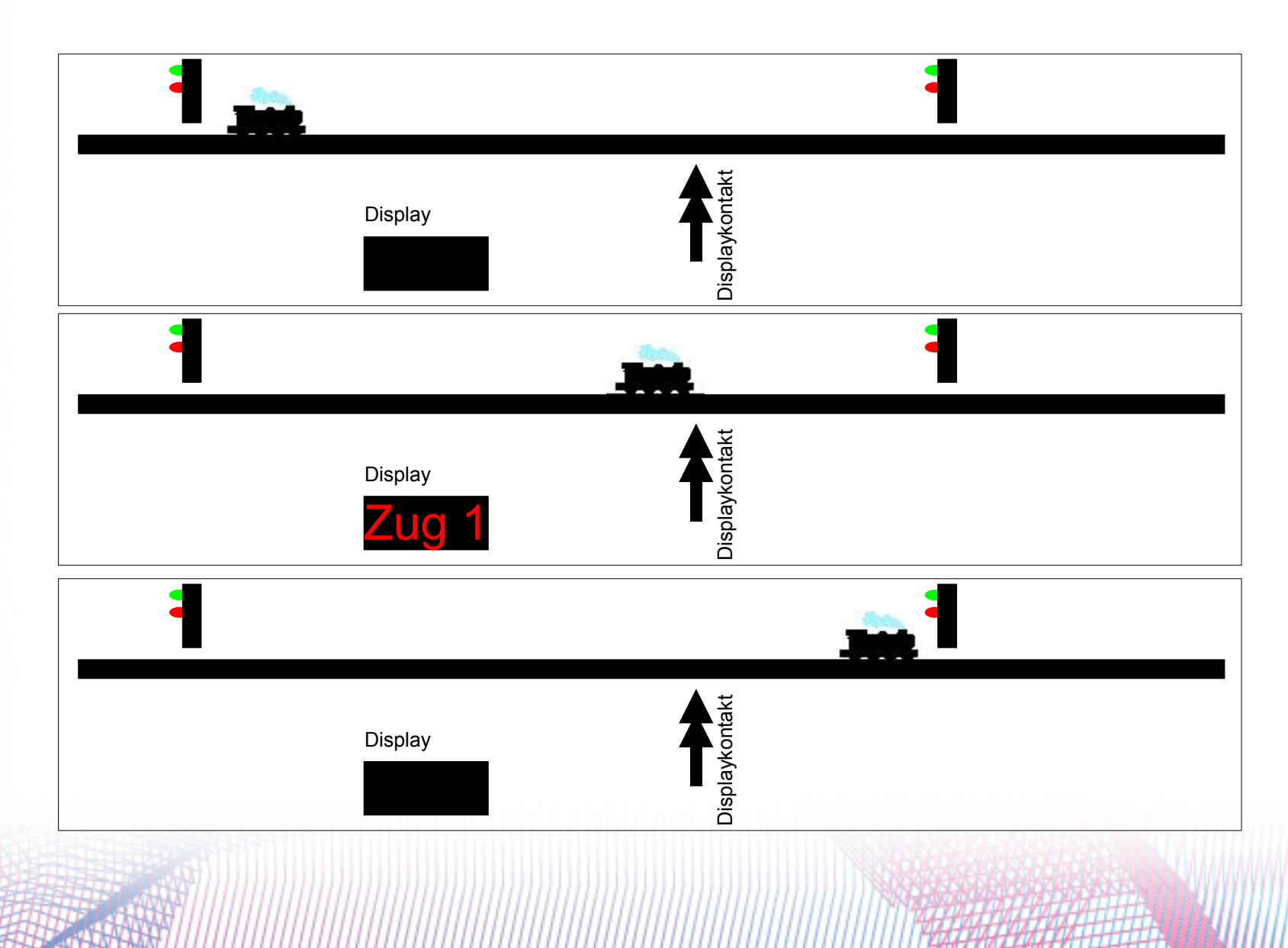

# **Beispiel: FS-Displaykontakt (1/2)**

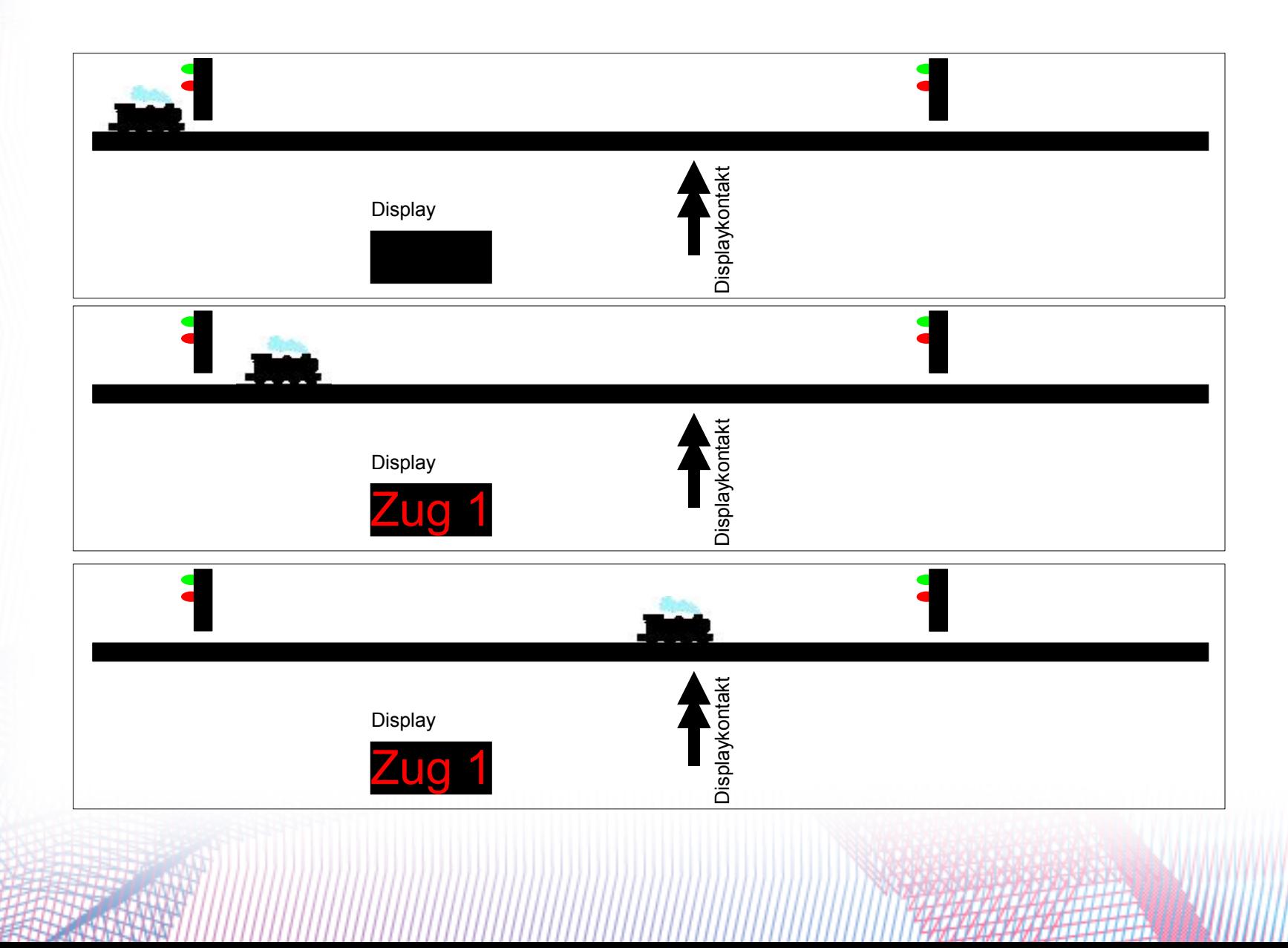

## **Beispiel: FS-Displaykontakt (2/2)**

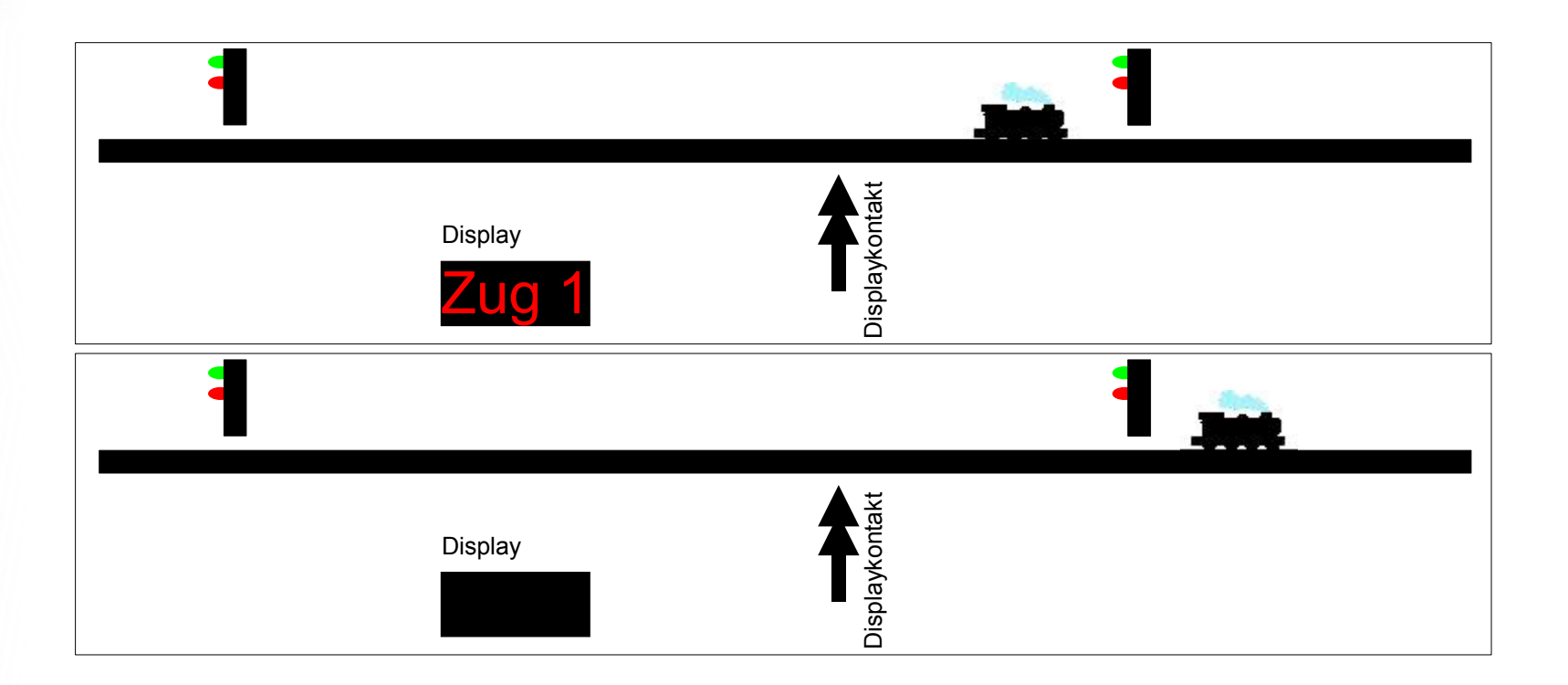

#### **Das war es schon**

- Die Neuheit wird in Kürze zur Verfügung stehen
- Erste Tests mit dem Verdrahtungseditor haben gezeigt, dass er noch nicht sehr intuitiv zu bedienen ist, die Optik und das Bedienkonzept wird u.U. noch überarbeitet
- Die Funktionalität als solche wird jedoch so bleiben